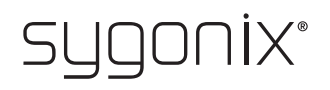

## **Panoramica per la programmazione Sistema di accesso con impronta digitale / RFID Cod. 2380479**

 $\rightarrow$  Nelle seguenti tabelle, per facilitare la ricerca della descrizione dettagliata, nella prima riga viene dato un riferimento al numero di capitolo del manuale.

 $\epsilon$ 

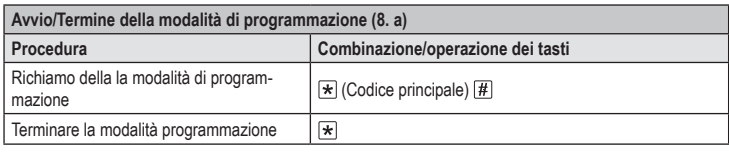

Nell'impostazione di fabbrica il codice master (o dopo il ripristino delle impostazioni di fabbrica) è .

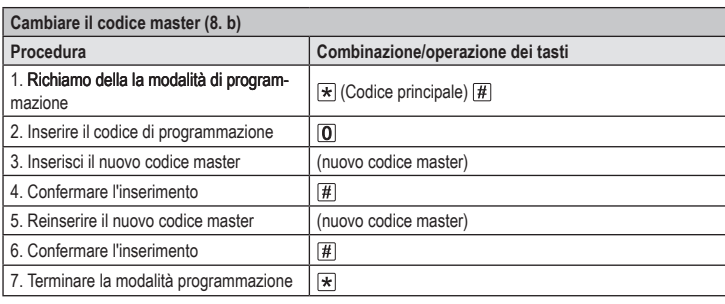

Il codice master deve essere di 6 cifre. →

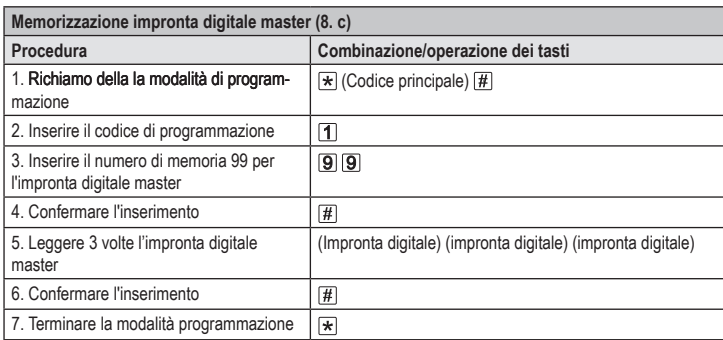

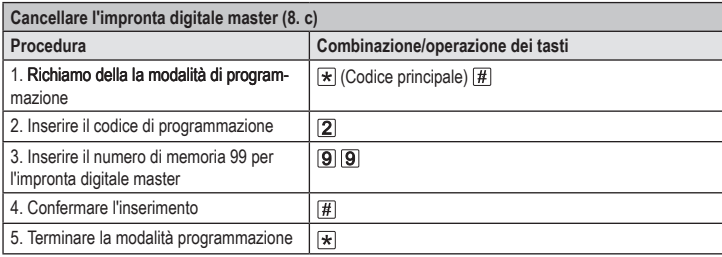

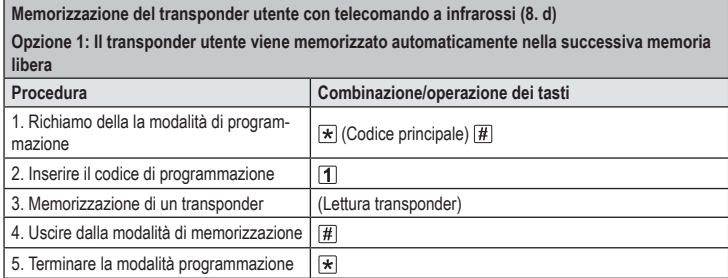

 $\rightarrow$  Per memorizzare più transponder utente in successione, ripetere il passaggio 3. I numeri delle unità di memoria aumenteranno automaticamente di un valore.

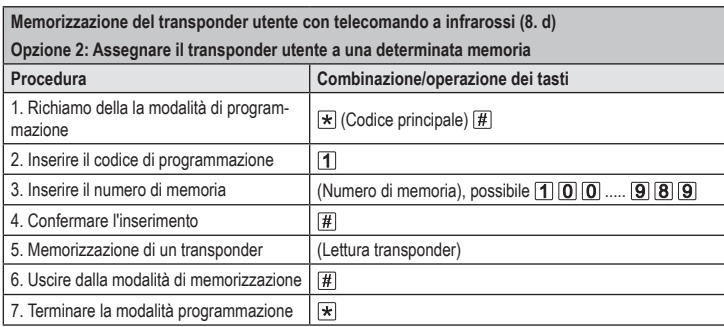

 $\rightarrow$  Per memorizzare più transponder in successione, ripetere i passaggi 3+4+5.

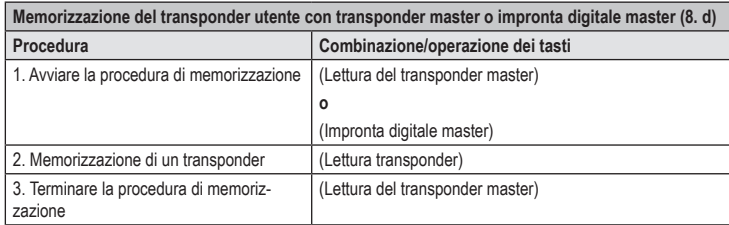

 $\rightarrow$  Per memorizzare più transponder utente in successione, ripetere il passaggio 2.

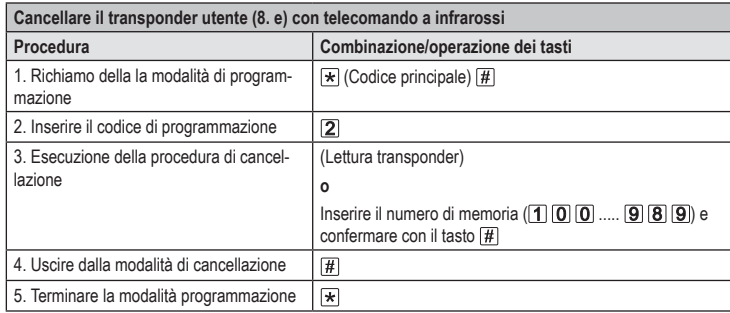

 $\rightarrow$  Per cancellare più transponder utente in successione, ripetere il passaggio 3.

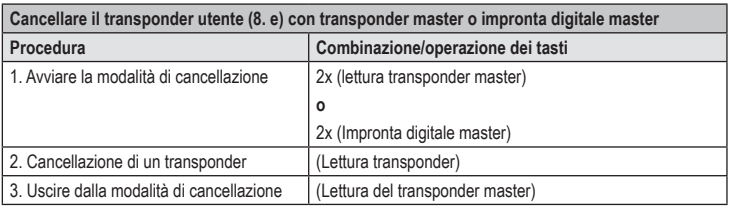

 $\rightarrow$  Per cancellare più transponder utente in successione, ripetere il passaggio 2.

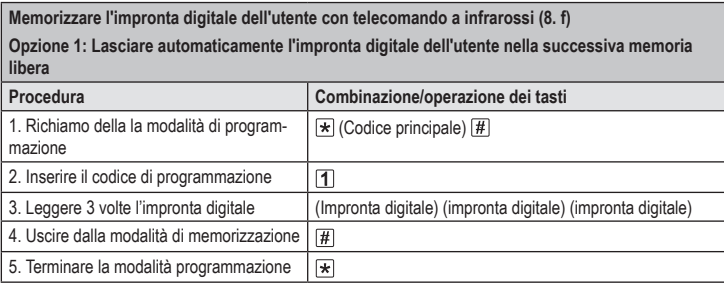

Per memorizzare più impronte digitali utente in successione, ripetere il passaggio 3. I numeri delle unità di memoria aumenteranno automaticamente di un valore.

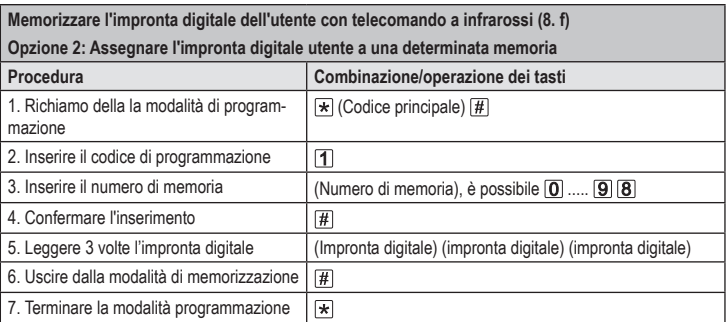

 $\rightarrow$  Per memorizzare più impronte digitali in successione, ripetere i passaggi 3+4+5.

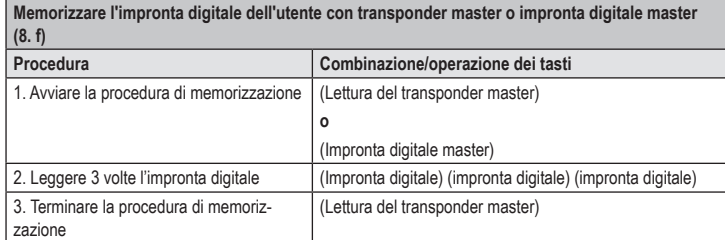

 $\rightarrow$  Per memorizzare più impronte digitali utente in successione, ripetere il passaggio 2.

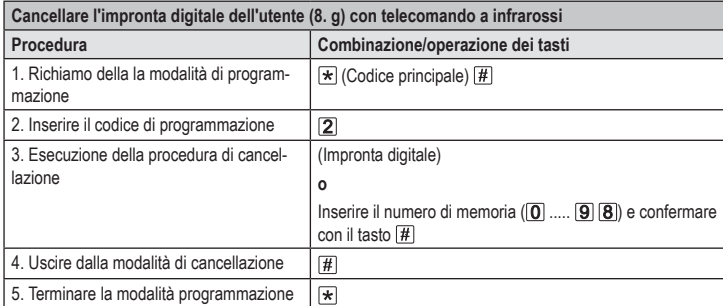

 $\rightarrow$  Per cancellare più impronte digitali utente in successione, ripetere il passaggio 3.

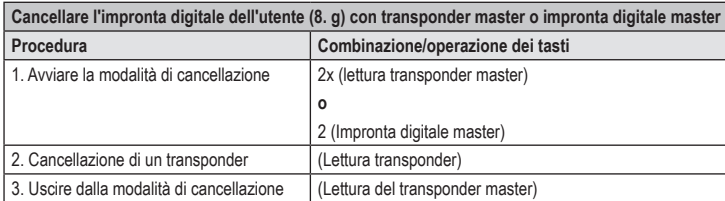

 $\rightarrow$  Per cancellare più impronte digitali utente in successione, ripetere il passaggio 2.

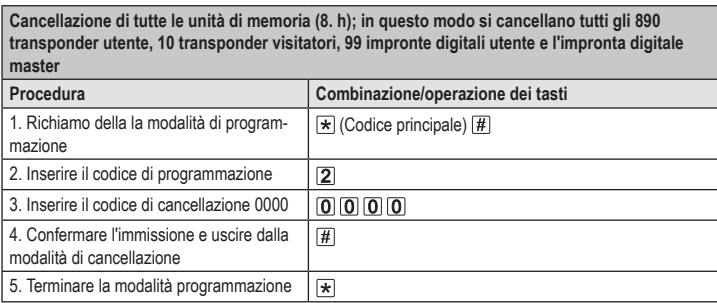

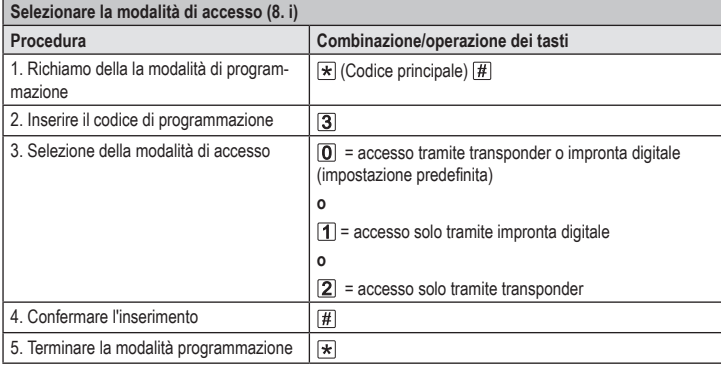

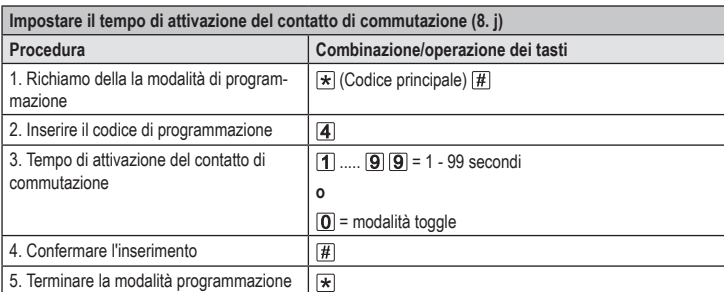

All'impostazione di fabbrica il tempo di attivazione (o dopo il ripristino delle impostazioni di fabbrica) è di 5 secondi.

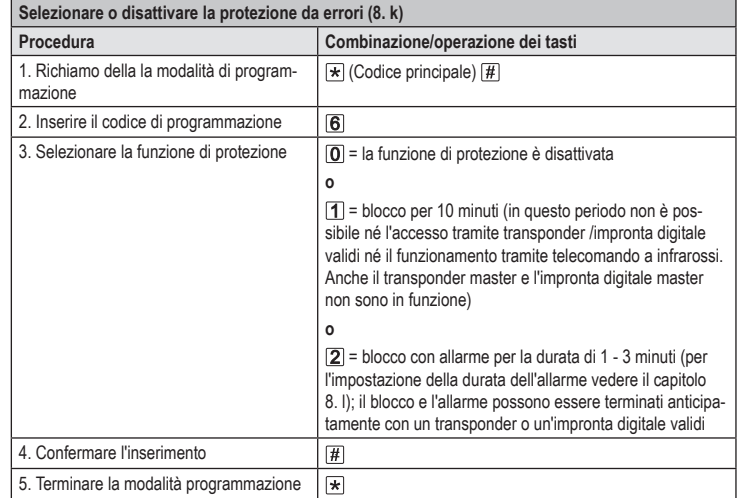

Se la funzione  $\boxed{2}$  è stata selezionata, è necessario impostare la durata dell'allarme (1 - 3 minuti, impostazione di base = 1 minuto).

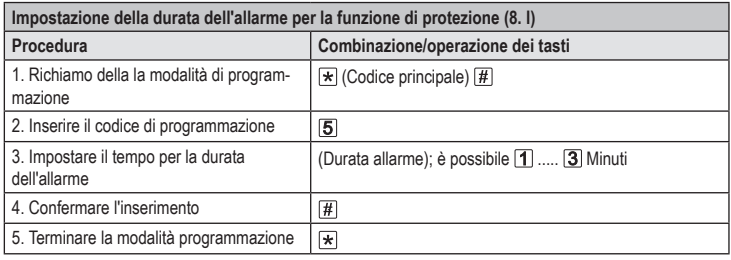

→ Nell'impostazione di fabbrica il tempo di attivazione (o dopo il ripristino delle impostazioni di fabbrica) è di 1 minuto.

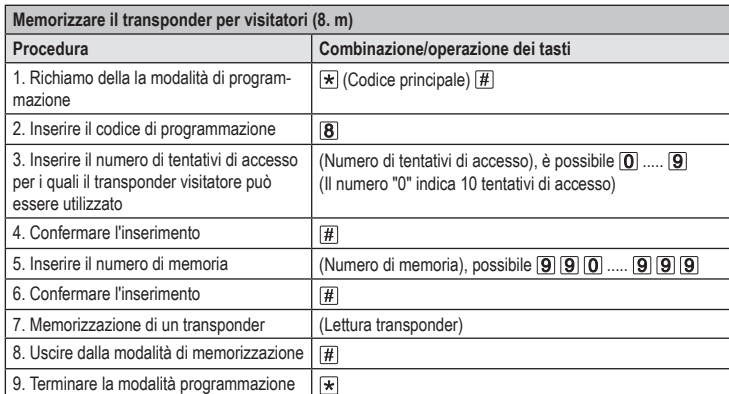

 $\rightarrow$  Per memorizzare più transponder visitatori in successione, ripetere i passaggi 3 - 7.

Dopo aver utilizzato il numero di tentativi di accesso programmato per il transponder visitatore, il sistema di accesso cancella automaticamente il transponder dalla memoria. Il numero di memoria è quindi libero per la programmazione di un altro visitatore transponder.

Per cancellare anticipatamente il transponder visitatore (ad esempio, se non è stato utilizzato il numero completo di tentativi di accesso), procedere come per la cancellazione dei transponder utente (vedere il capitolo 8. e).

Questa è una pubblicazione da Conrad Electronic SE, Klaus-Conrad-Str. 1, D-92240 Hirschau (www.conrad.com). Tutti i diritti, compresa la traduzione sono riservati. È vietata la riproduzione di qualsivoglia genere, quali fotocopie, microfilm o memorizzazione in attrezzature per l'elaborazione elettronica dei dati, senza il permesso scritto dell'editore. È altresì vietata la riproduzione sommaria. La pubblicazione corrisponde allo stato tecnico al momento della stampa. Copyright 2021 by Conrad Electronic SE. \*2380479\_V4\_1121\_02\_VTP\_prog\_it